# **Aide au Logement Etudiant**

## **Pour une demande 100% rapide et 100% fiable, les aides aux logement pour les étudiants se passent à 100% sur www.caf.fr**

## **Avant de commencer la demande**

**Pour réaliser sa demande sur www.caf.fr, il faut : > disposer d'une adresse mail valide**

**> avoir différents documents à portée de main : l'adresse du logement, le montant du loyer sans les charges si le logement est non meubléet des charges locatives, les coordonnées du bailleur (nom, prénom, raison sociale, Siret...), le montant de vos ressources en 2013 et 2014, le numéro d'allocataire de vos parents, un RIB.**

## **Faire sa demande en ligne**

**Connecté au www.caf.fr, rendez-vous dans la rubrique «Les services en ligne - Faire une demande en ligne», puis choisissez de commencer une nouvelle demande d'aide au logement.** 

**Quelques questions précisent votre situation et vous permettent de commencer votre dossier.** 

*r*iesdefamille

**Vous devrez ensuite compléter différentes rubriques :**

- **votre état-civil (nom, prénom, lieu et date de naissance...)**
- **votre situation de famille et le nombre de personnes vivant**
- **avec vous** *(en dehors de vos colocataires)*

**- votre situation professionnelle, votre statut d'étudiant boursier ou non et votre régime de sécurité sociale**

- **votre adresse et la date d'entrée dans le logement**
- **vos numéros de téléphone**
- **votre RIB en format Bic Iban**
- **le montant de vos ressources des deux dernières années**

#### **Déclaration des ressources**

Cocher les natures de ressources et/ou charges concernées. Si vous n'avez eu aucune ressource, cocher la case « Aucun revenu »<br>pour l'année concernée.

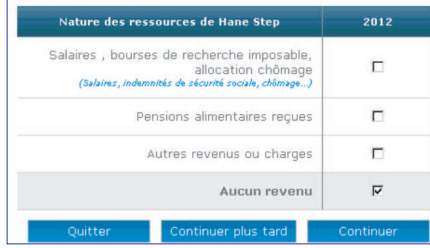

autre (agence, office notarial...) C Continuer plus tard

**C'est votre première demande et il vous manque une information pour compléter votre dossier ? Pas de problème !**

**Vous pouvez à tout moment choisir de continuer plus tard votre saisie. Elle sera sauvegardée et accessible grâce à votre adresse mail et à un mot de passe qui vous sera communiqué.**

## **Les informations sur votre bailleur et votre logement**

**Il existe différents cas de figure selon votre bailleur :**

**- si votre propriétaire est une personne physique, vous devrez renseigner ses coordonnées - si c'est une personne morale (agence immobillière, SCI, organisme HLM...), saisissez son numéro de SIRET (présent sur le bail, le contrat de location, l'attestation de loyer ). - si vous louez une chambre ou un appartement dans une cité universitaire, recherchez le nom de son gestionnaire dans la liste.**

**Vous devrez ensuite compléter différentes informations sur votre logement :**

**- ses caractéristiques (taille, logement meublé ou non...)**

**- le montant du loyer hors charge si le logement n'est pas meublé (et la part à votre charge si vous êtes en co-location), le mois du premier loyer payé, la date de début du contrat de location ou du bail, le titulaire du bail...**

### **Terminer et enregistrer sa demande**

**Une fois votre demande terminée, un récapitulatif vous permet de vérifier vos réponses et de les corriger.**

**Une fois votre dossier vérifié, il ne vous reste plus qu'à cliquer sur Valider pour le transmettre à votre Caf**

Les fiches-formation

es fiches-formation

otre logemen Surface de votre logement : 18 m<sup>2</sup> Vous êtes dans un logement non meublé avec plusieurs pièces<br>Votre logement ne répond pas aux critères de décence aractéristiques de votre bail Caracteristques de votre ball<br>Montant total du loyer (hors charges) : 800.00<br>Montant de votre part de loyer (hors charges) : 470.00<br>Mois du premier loyer payé : 07/2014<br>Date d'effet du bail : 01/07/2014<br>Titulaire du bail : Aucun frais double résidence<br>Vous n'assumez pas de frais supplémentaires pour l'occupation d'un deuxième logement Continuer plus tard Quitter Valider

**Automatiquement, vous savez que votre demande a bien été transmise et enregistrée. Pensez à enregistrer ou à imprimer le dossier PDF. Vous y trouverez l'ensemble de votre dossier, la liste des éventuelles pièces à nous fournir, des informations sur la date de paiement de votre aide au logement...**

**La demande a été largement simplifiée et dans de nombreux cas, vous n'aurez pas de pièce justificative à nous fournir ! Toutefois, si des informations complémentaires vous sont demandées, vous pouvez nous les adresser via caf.fr ou l'application Caf-Mon Compte.**

#### **Demande d'aide au logement**

Votre déclaration est bien enregistrée. rede deem daen een en en egteneen.<br>Télécharger, enregistrer et imprimer votre déclaration. Enregistrer ou imprimer le(s)

Les pièces justificatives attendues document(s) ci-dessous

**Pour suivre l'évolution de votre demande et joindre les pièces justificatives nécessaires, rendezvous dans l'espace Mon compte rubrique « Mes démarches en ligne » avec vos identifiants (nu-Manufiers (A)**<br>
Avant de quitter cette page,<br>
assurez-vous d'avoir enregistré<br>
ou mémoire pour suivre l'évolution de votre demande et joindre les pièces justificatives nécessaires, rendez<br>
vous dans l'espace Mon compte ru